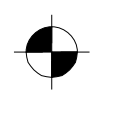

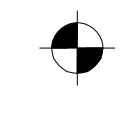

Mainboard Deutsch, English, Русский Short Description

# Mainboard D2317

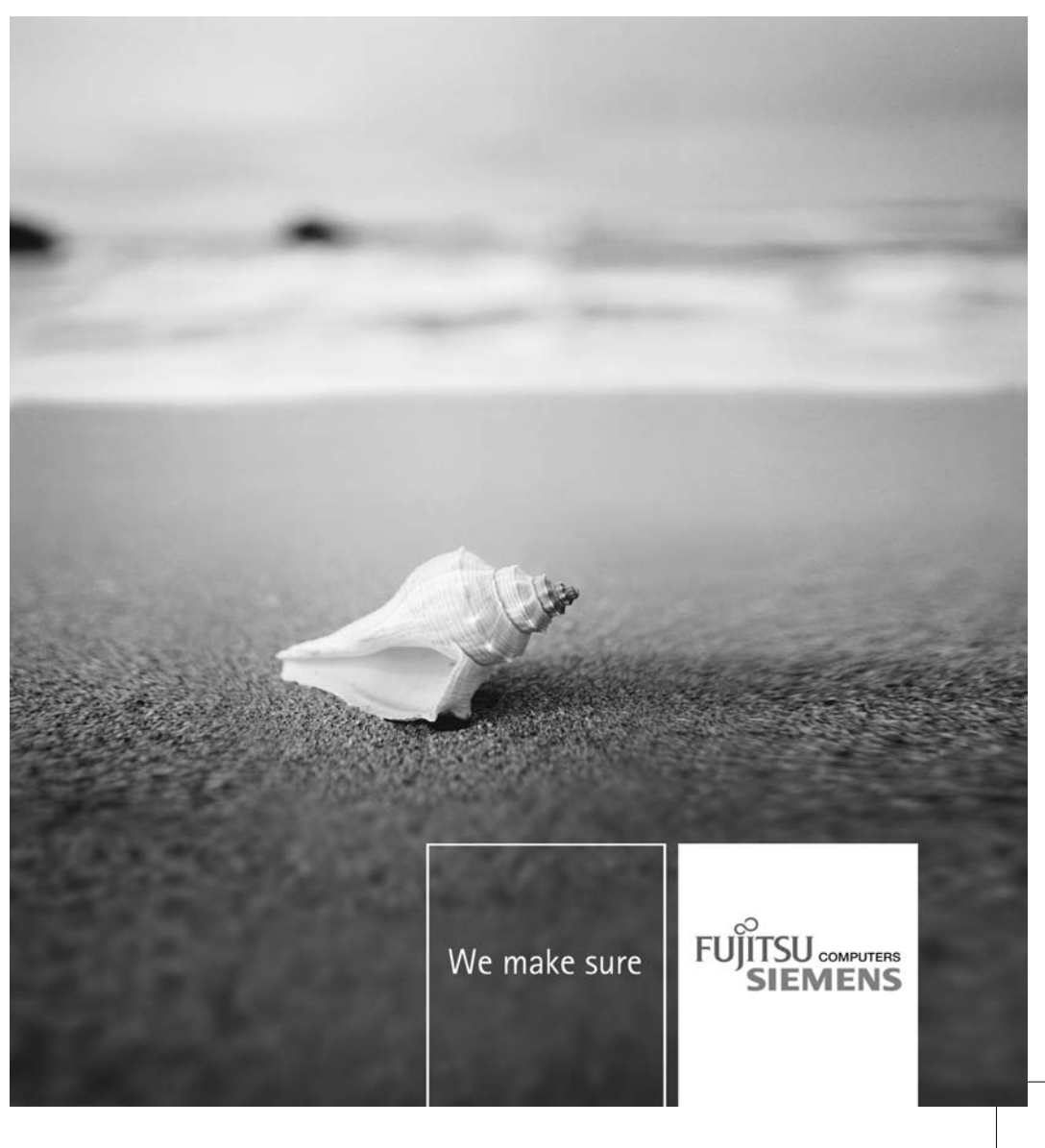

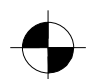

#### **Sie haben...**

technische Fragen oder Probleme?

Wenden Sie sich bitte an:

- Ihren zuständigen Vertriebspartner oder Ihre Verkaufsstelle
- unsere Hotline über das Kontaktformular unter ["www.fujitsu-siemens.com/support/contact/contact.html"](http://www.fujitsu-siemens.com/support/contact/contact.html) oder für Kunden, die ein einzelnes Mainboard gekauft haben: +49(0) 180 3777 005

Aktuelle Informationen zu unseren Produkten, Tipps, Updates usw. finden Sie im Internet: ["www.fujitsu-siemens.com/mainboards"](http://www.fujitsu-siemens.com/mainboards)

#### **Are there...**

...any technical problems or other questions you need clarified?

Please contact:

- your sales partner or your sales outlet
- our hotline for customers who have purchased the mainboard as a single delivery unit: +49(0) 180 3777 005

The latest information and updates (e.g. BIOS update) on our mainboards can be found on the Internet at: ["www.fujitsu-siemens.com/mainboards"](http://www.fujitsu-siemens.com/mainboards)

#### **У Вас есть…**

технические вопросы или проблемы?

Просим Вас обратиться:

- к Вашему дилеру или же в Вашу торговую точку
- к сотрудникам нашей горячей линии, указанной в контактном формуляре на сайте: ["www.fujitsu-siemens.com/support/contact/contact.html"](http://www.fujitsu-siemens.com/support/contact/contact.html) или же, для заказчиков, которые купили отдельную материнскую плату, по телефону: +49(0) 180 3777 005

Актуальную информацию о наших изделиях, советы и рекомендации, а также Update программного обеспечения Вы найдете в Internet по адресу: ["www.fujitsu-siemens.com/mainboards"](http://www.fujitsu-siemens.com/mainboards)

Copyright © Fujitsu Siemens Computers GmbH 2006 Intel, Pentium and Celeron are registered trademarks of Intel Corporation, USA.

Microsoft, MS, MS-Dos and Windows are registered trademarks of Microsoft Corporation.

PS/2 and OS/2 Warp are registered trademarks of International Business machines, Inc.

All other trademarks referenced are trademarks of their respective owners, whose protected rights are acknowledged.

All rights, including rights of translation, reproduction by printing, copying or similar methodas, even of parts are reserved.

Offenders will be liable for damages.

All rights, including rights created by patent grant or registration of a utility model or design, are reserved. Delivery subject to availability.

Right of technical modification reserved.

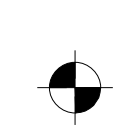

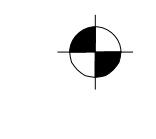

Dieses Handbuch wurde erstellt von/This manuel was produced by Xerox Global Services

Herausgegeben von/Published by Fujitsu Siemens Computers GmbH AG 10/06 Ausgabe/Edition2

Bestell-Nr./Order No.: A26361-D2317-Z110-1-8N19

 $\sqrt{2}$ 

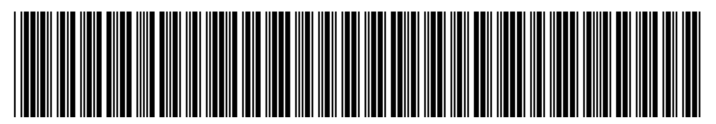

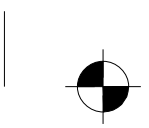

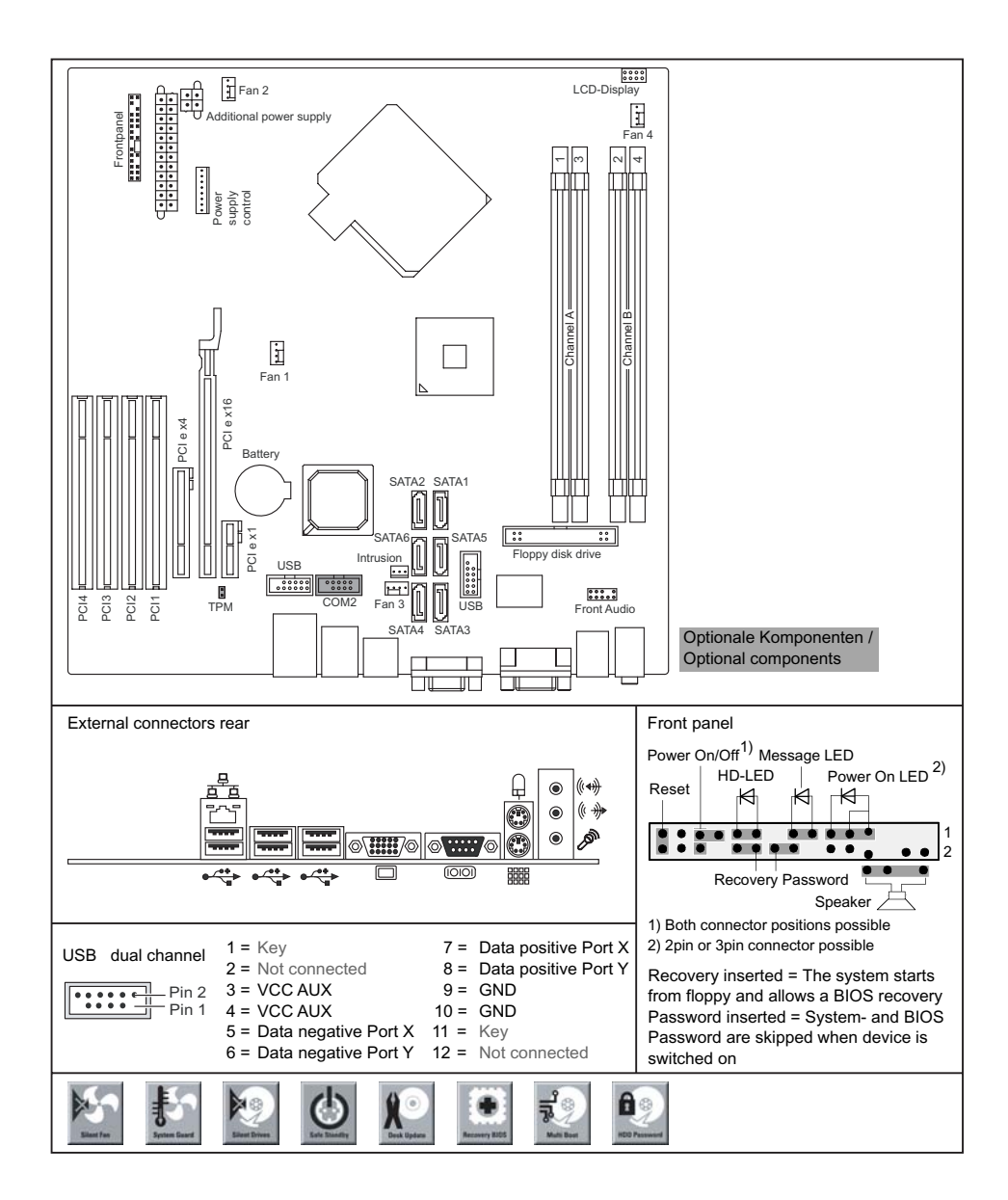

#### **Mainboard D2317 - Internal connectors and slots**

A26361-D2317-Z110-1-8N19, edition 2

#### **Mainboard D2317**

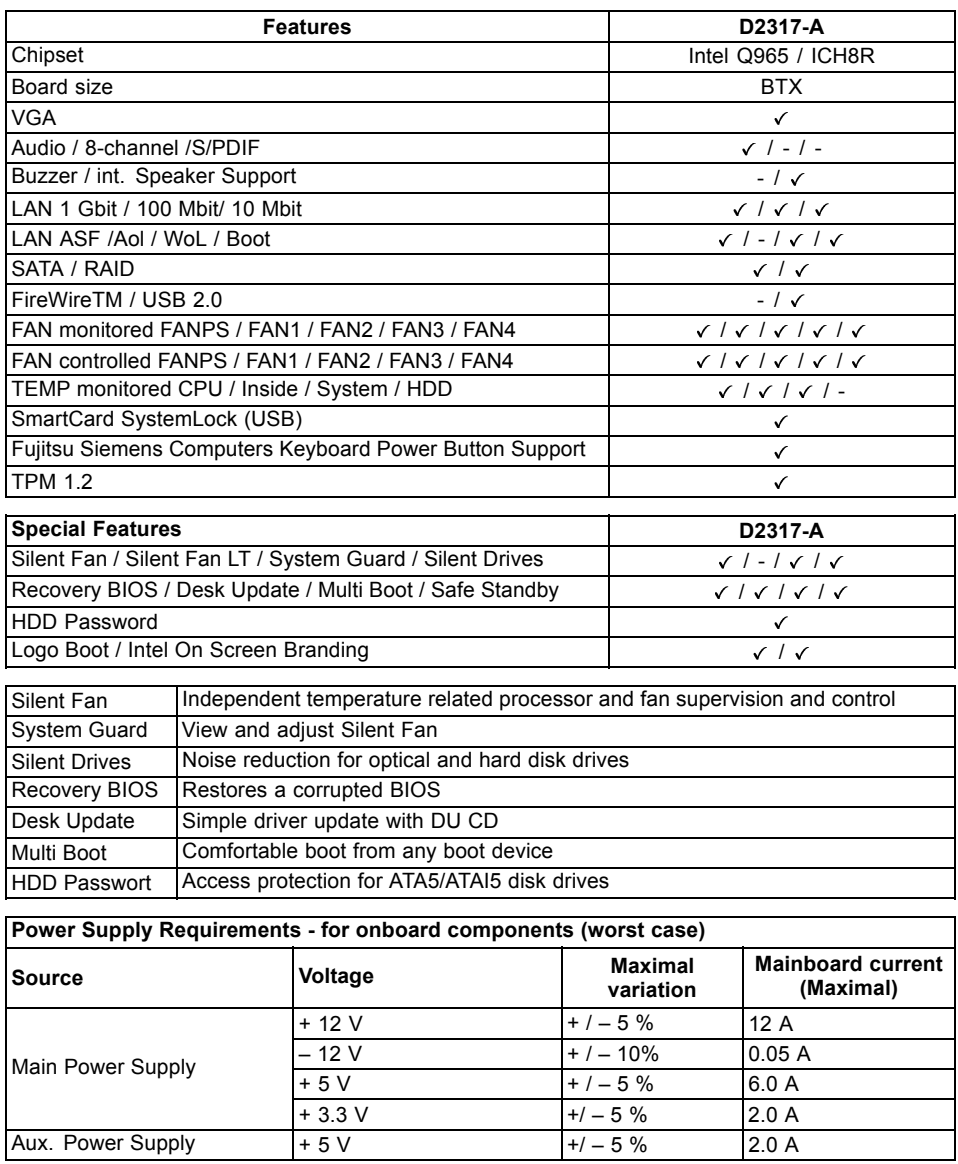

A26361-D2317-Z110-1-8N19, edition 2

## **Kurzbeschreibung des Mainboard**

Hinweise zu den Baugruppen

Beachten Sie bei Baugruppen mit EGB unbedingt Folgendes:

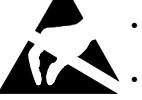

- Sie müssen sich statisch entladen (z. B. durch Berühren eines geerdeten Gegenstands), bevor Sie mit Baugruppen arbeiten.
- Verwendete Geräte und Werkzeuge müssen frei von statischer Aufladung sein.
- Ziehen Sie den Netzstecker, bevor Sie Baugruppen stecken oder ziehen.
- Fassen Sie die Baugruppen nur am Rand an.
- Berühren Sie keine Anschluss-Stifte oder Leiterbahnen auf der Baugruppe.

Eine Übersicht der Leistungsmerkmale finden Sie im Datenblatt.

#### **Besondere Merkmale**

Ihr Mainboard ist in verschiedenen Ausbaustufen erhältlich. Abhängig von der Konfiguration Ihres Mainboards besitzt oder unterstützt das Mainboard bestimmte Merkmale.

In diesem Handbuch finden Sie die wichtigsten Eigenschaften dieses Mainboards beschrieben.

Weitere Informationen zu Mainboards finden Sie im Handbuch "Basisinformationen Mainboard" auf der CD "User Documentation" oder "OEM Mainboard" bzw. im Internet.

**Anschlüsse und Steckverbinder**

## **Anschlüsse und Steckverbinder**

Die Position der Anschlüsse und Steckverbinder Ihres Mainboards finden Sie am Anfang des Handbuches.

**Die markierten Komponenten und Steckverbinder müssen nicht auf dem Mainboard vorhanden sein.**

#### **Externe Anschlüsse**

Die Position der externen Anschlüsse Ihres Mainboards finden Sie am Anfang des Handbuches.

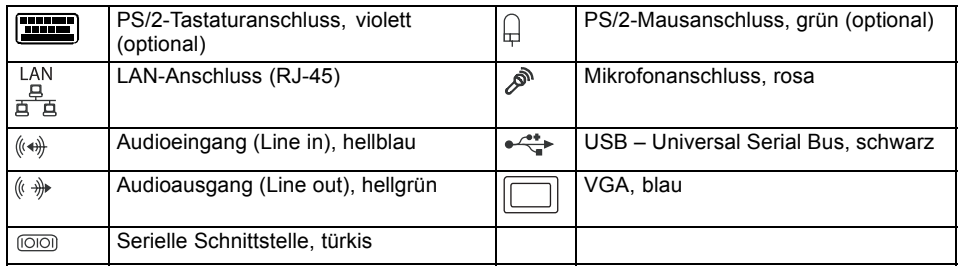

 $\mathbf{i}$ 

Die externen USB-Anschlüsse auf der Rückseite dürfen zusammen bis max. 2 A belastet werden.

#### **Grafikcontroller**

- Intel GMA 3000
- 256 MByte Video Memory
- Unterstützung von ADD2 Karten (single und dual DVI Adapter Karte)

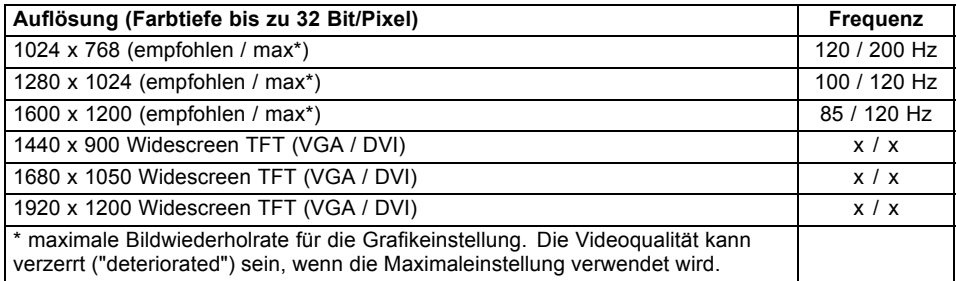

**Prozessor ein-/ausbauen (mit Kühlkörper)**

## **Prozessor ein-/ausbauen (mit Kühlkörper)**

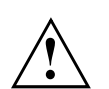

Für alle hier beschriebenen Arbeiten muss Ihr System vollständig von der Netzspannung getrennt sein! Nähere Angaben dazu finden Sie in der Betriebsanleitung Ihres Systems.

### **Technische Daten**

- Intel Pentium 4, Intel Pentium D oder Intel CoreTM2 Duo mit 533/800/1066 MHz Front Side Bus (max. 95 W) in der Bauform LGA775
- Eine aktuelle Liste der von diesem Mainboard unterstützten Prozessoren finden Sie im Internet unter: ["www.fujitsu-siemens.com/mainboards"](http://www.fujitsu-siemens.com/mainboards).

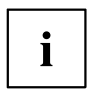

Fassen Sie auf keinen Fall die Unterseite des Prozessors an. Schon leichte Verunreinigungen wie Fett von der Haut können die Funktion des Prozessors beeinträchtigen oder den Prozessor zerstören. Setzen Sie den Prozessor mit großer Sorgfalt in den Steckplatz, da die Federkontakte des Steckplatzes sehr empfindlich sind und nicht verbogen werden dürfen.

Sind ein oder mehrere Federkontakte verbogen, setzen Sie auf keinen Fall den Prozessor ein, da dieser dadurch beschädigt werden könnte. Wenden Sie sich bitte direkt an Ihren zuständigen Händler

A26361-D2317-Z110-1-8N19, Ausgabe 2 Deutsch - 3

### **Vorgehensweise**

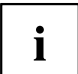

Der Steckplatz für Prozessor ist zum Schutz der Federkontakte mit einer Schutzkappe abgedeckt. Im Garantiefall kann das Mainboard nur mit befestigter Schutzkappe von Fujitsu Siemens Computers zurück genommen werden!

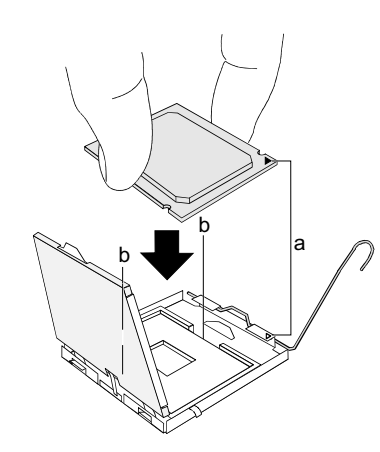

- ► Entfernen Sie den Kühlkörper.
- ► Drücken Sie auf den Hebel und haken Sie ihn aus.
- ► Klappen Sie die Halterung nach oben.
- ► Halten Sie den Prozessor mit Daumen und Zeigefinger und stecken Sie ihn so in den Steckplatz (b), dass die Markierung des Prozessors mit der Markierung am Steckplatz von der Lage her übereinstimmt (a).
- ► Drücken Sie den Hebel nach unten, bis er wieder einhakt.
- ► Entfernen Sie die Schutzklappe und verwahren Sie diese.

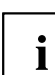

Bitte beachten Sie, dass je nach verwendetem Kühlkörper unterschiedliche Kühlkörperhalterungen auf dem Mainboard benötigt werden.

- ► Je nach Ausbau-Variante müssen Sie eine Schutzfolie vom Kühlkörper abziehen oder den Kühlkörper mit Wärmeleitpaste bestreichen, bevor Sie ihn aufsetzen.
- Befestigen Sie den Kühlkörper je nach Ausführung mit vier Schrauben oder stecken Sie ihn in die Befestigungen.

## **Hauptspeicher ein-/ausbauen**

PC2-6400U-Spezifikation entsprechen.

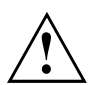

Für alle hier beschriebenen Arbeiten muss Ihr System vollständig von der Netzspannung getrennt sein! Nähere Angaben dazu finden Sie in der Betriebsanleitung Ihres Systems.

#### **Technische Daten**

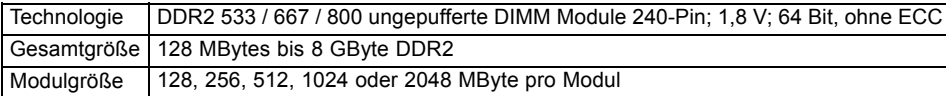

Eine aktuelle Liste der für dieses Mainboard empfohlenen Speichermodule finden Sie im Internet unter: ["www.fujitsu-siemens.com/mainboards".](http://www.fujitsu-siemens.com/mainboards)

Es muss mindestens ein Speichermodul eingebaut sein. Speichermodule mit unterschiedlicher Speicherkapazität können kombiniert werden.

DDR2-Speichermodule müssen der PC2-4200U- oder PC2-5300U- oder

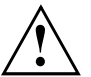

Ť

Es dürfen nur ungepufferte 1,8 V-Speichermodule ohne ECC verwendet werden.

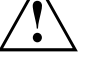

Wenn Sie mehr als ein Speichermodul verwenden, dann achten Sie darauf, die Speichermodule auf beide Speicherkanäle aufzuteilen. Dadurch nutzen Sie die Performancevorteile des Dual-Channel-Mode.

Die maximale Systemperformance ist gegeben, wenn in Channel A und Channel B die gleiche Speichergröße verwendet wird.

Um die Bestückung zu erleichtern, sind die Steckplätze (Slots) farbig gekennzeichnet.

Bei einer Speicherkonfiguration von 8 Gbyte kann der sichtbare und benutzbare Hauptspeicher auf bis zu 7 Gbyte reduziert sein (abhängig von der Konfiguration des Systems).

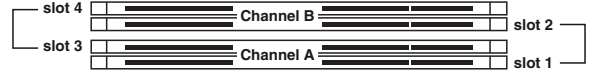

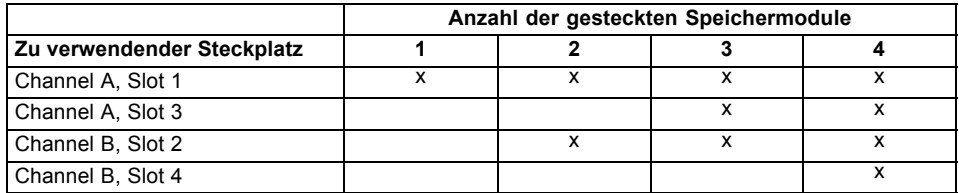

Der Ein-/Ausbau ist im Handbuch "Basisinformationen Mainboard" beschrieben.

**PCI-Bus-Interrupts - Auswahl des richtigen PCI-Steckplatzes**

### **PCI-Bus-Interrupts - Auswahl des richtigen PCI-Steckplatzes**

Umfangreiche Informationen zu diesem Abschnitt finden Sie im Handbuch "Basisinformationen Mainboard".

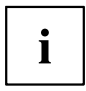

Um optimale Stabilität, Performance und Kompatibilität zu erreichen, vermeiden Sie die mehrfache Nutzung von ISA IRQs oder PCI IRQ Lines (IRQ Sharing). Sollte IRQ Sharing nicht zu umgehen sein, so müssen alle beteiligten Geräte und deren Treiber IRQ Sharing unterstützen.

Welche ISA IRQs den PCI IRQ Lines zugeordnet werden, wird normalerweise automatisch vom *BIOS* festgelegt (siehe Beschreibung "BIOS-Setup").

#### **Monofunktionale Erweiterungskarten**

PCI-/PCI-Express-Erweiterungskarten benötigen maximal einen Interrupt, der als PCI-Interrupt INT A bezeichnet wird. Erweiterungskarten, die keinen Interrupt benötigen, können in einen beliebigen Steckplatz eingebaut werden.

#### **Multifunktionale Erweiterungskarten oder Erweiterungskarten mit integrierter PCI-PCI Brigde**

Diese Erweiterungskarten benötigen bis zu vier PCI-Interrupts: INT A, INT B, INT C, INT D. Wie viele und welche dieser Interrupts verwendet werden, entnehmen Sie der mitgelieferten Dokumentation der Karte.

Die Zuordnung der PCI-Interrupts zu den IRQ Lines finden Sie in der folgenden Tabelle:

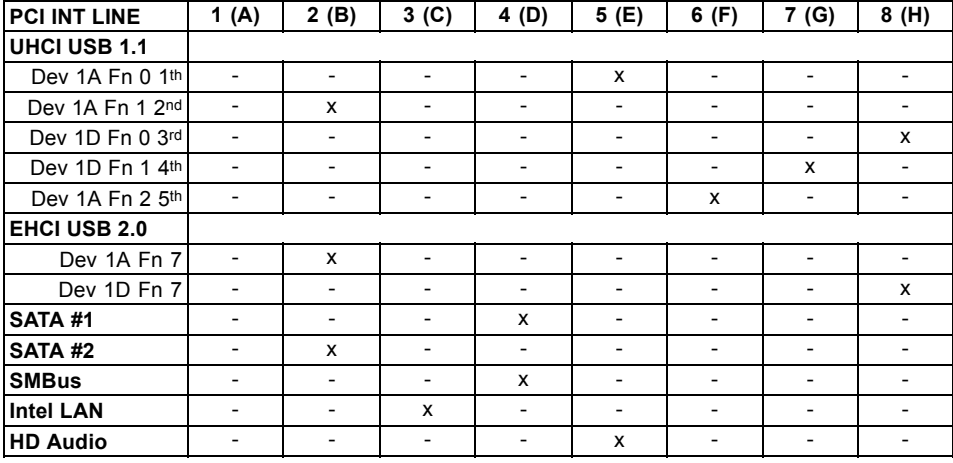

#### **On board controller**

#### **PCI-Bus-Interrupts - Auswahl des richtigen PCI-Steckplatzes**

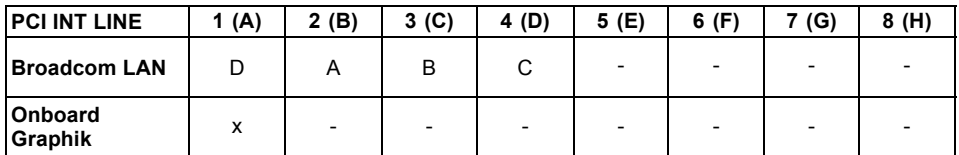

#### **Mechanical Slot**

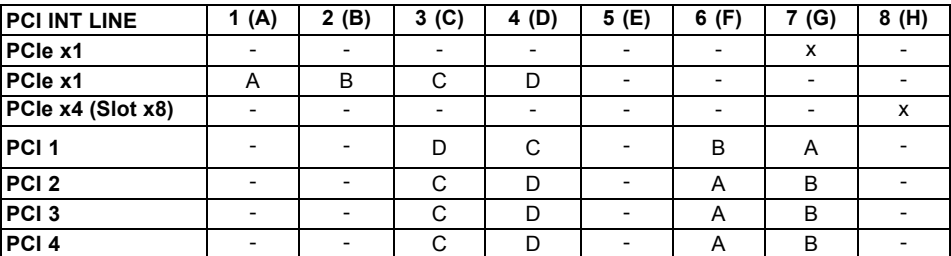

Verwenden Sie zuerst PCI-/PCI-Express-Steckplätze, die über eine einzige PCI IRQ Line verfügen (kein IRQ Sharing). Wenn Sie einen anderen PCI-/PCI-Express-Steckplatz mit IRQ Sharing benutzen müssen, überprüfen Sie, ob die Erweiterungskarte IRQ Sharing mit den anderen Geräten auf dieser PCI IRQ Line einwandfrei unterstützt. Auch die Treiber aller Karten und Komponenten an dieser PCI IRQ Line müssen IRQ Sharing unterstützen.

### **BIOS-Update**

#### **Wann sollte ein BIOS-Update durchgeführt werden?**

Fujitsu Siemens Computers stellt neue BIOS-Versionen zur Verfügung, um die Kompatibilität zu neuen Betriebssystemen, zu neuer Software oder zu neuer Hardware zu gewährleisten. Außerdem können neue BIOS-Funktionen integriert werden.

Ein BIOS-Update sollte auch immer dann durchgeführt werden, wenn ein Problem besteht, das sich durch neue Treiber oder neue Software nicht beheben lässt.

#### **Wo gibt es BIOS-Updates?**

Im Internet unter ["www.fujitsu-siemens.com/mainboards"](http://www.fujitsu-siemens.com/mainboards) finden Sie die BIOS-Updates.

### **BIOS-Update unter DOS mit startfähiger BIOS-Update-Diskette - Kurzbeschreibung**

- ► Laden Sie die Update-Datei von unserer Internet-Seite auf Ihren PC.
- ► Legen Sie eine leere Diskette (1,44 MByte) ein.
- ► Führen Sie die Update-Datei aus (z. B. *2461103.EXE*).
- Es wird eine startfähige Update-Diskette erstellt. Lassen Sie diese Diskette im Laufwerk.
- ► Starten Sie den PC neu.
- ► Folgen Sie den Bildschirmanweisungen.

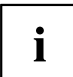

Detaillierte Informationen zum BIOS-Update unter DOS finden Sie im Handbuch zum "BIOS-Setup" (CD "Drivers & Utilities").

### **BIOS-Update unter Windows mit dem Utility DeskFlash**

Ein BIOS-Update kann mit dem Utility *DeskFlash* auch direkt unter Windows durchgeführt werden. *DeskFlash* befindet sich auf der CD "Drivers & Utilities" (unter DeskUpdate).

8 - Deutsch A26361-D2317-Z110-1-8N19, Ausgabe 2

## **Short description of the mainboard**

Information about the boards

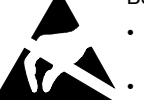

Be sure to observe the following for boards with ESD:

- You must always discharge static build up (e.g. by touching a grounded object) before working.
- The equipment and tools you use must be free of static charges.
- Remove the power plug from the mains supply before inserting or removing boards containing ESDs.
- Always hold boards with ESDs by their edges.
- Never touch pins or conductors on boards fitted with ESDs.

An overview of the features is provided in the data sheet.

#### **Special features**

Your mainboard is available in different configuration levels. Depending on the configuration of your mainboard, it is equipped with or supports special features.

This manual describes the most important properties of this mainboard.

Additional information on mainboards is contained in the "Basic information on mainboard" manual, on the "User Documentation" or "OEM Mainboard" CDs, or on the Internet.

**Interfaces and connectors**

## **Interfaces and connectors**

The location of the interfaces and connectors of your mainboard is specified at the beginning of the manual.

**The components and connectors marked are not necessarily present on the mainboard.**

#### **External ports**

The location of the external connections of your mainboard is specified at the beginning of the manual.

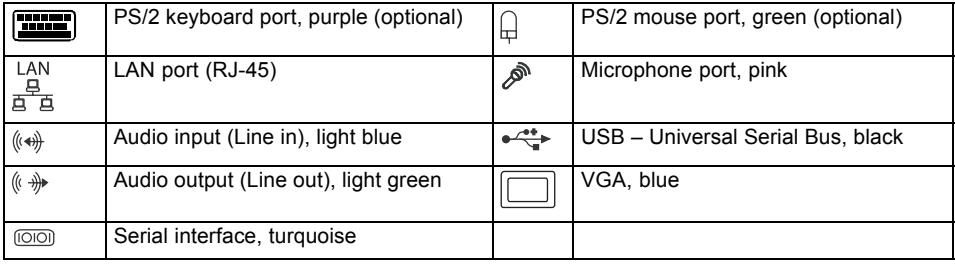

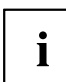

The external USB ports on the back may be loaded with a maximum of 2A between them.

#### **Graphics controller**

- Intel GMA 3000
- 256 Mbyte video memory
- Support of ADD2 cards (single and dual DVI adapter card)

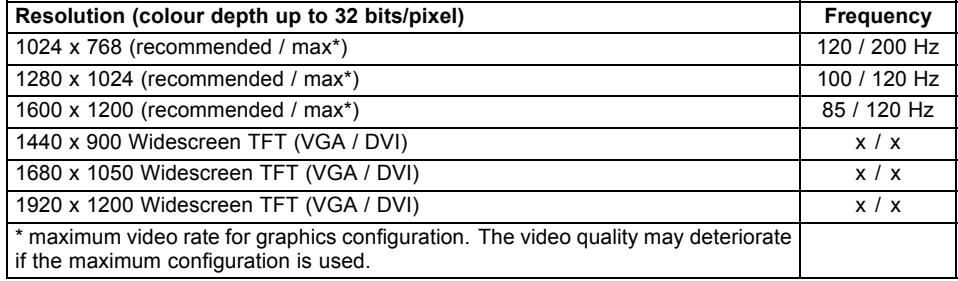

**Installing/removing processor(with heat sink)**

## **Installing/removing processor (with heat sink)**

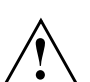

Disconnect the system completely from the mains voltage before performing any of the tasks described below. Details are contained in your systems' operating manual.

### **Technical data**

- Intel Pentium 4, Intel Pentium D or Intel CoreTM2 Duo with 533/800/1066 MHz front side bus (max. 95 W) in the LGA775 design
- A current list of the processors supported by this mainboard is available on the Internet at: ["www.fujitsu-siemens.com/mainboards"](http://www.fujitsu-siemens.com/mainboards).

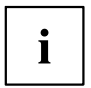

Never touch the underside of the processor. Even minor soiling such as grease from the skin can impair the processor's operation or destroy the processor. Place the processor in the socket with extreme care, as the spring contacts of the socket are very delicate and must not be bent.

If one or more spring contacts are bent, do not insert the processor as it may be damaged by doing so. Please contact the responsible vendor.

**Installing/removing processor(with heat sink)**

### **Procedure**

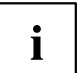

The processor socket ist covered with a protective cap to protect the spring contacts In a warranty case the mainboard can only be taken back by Fujitsu Siemens Computers with the protective cap secured!

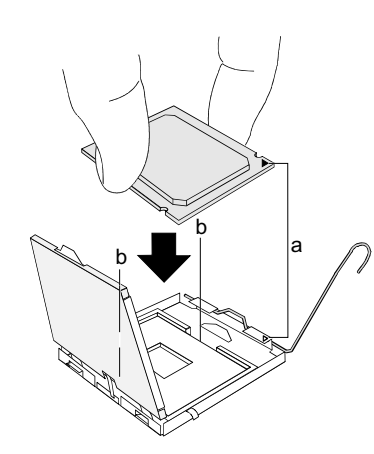

- ► Remove the heat sink.
- Press down on the lever and unhook it.
- ► Fold up the frame.
- Hold the processor between your thumb and index finger and insert it into the socket (b) so that the marking of the processor is aligned with the marking on the socket (a).
- Press the lever downward until it is hooked in again.
- Remove the protective cap and keep it.

i

Please note that, depending on the heat sink used, different heat sink mounts are required on the mainboard.

- ► Depending on the configuration variant, you must pull a protective foil off the heat sink or coat the heat sink with heat conducting paste before fitting it.
- ► Secure the heat sink depending on the model with four screws or push it into the mounts.

**Installing/removing main memory**

## **Installing/removing main memory**

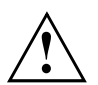

Disconnect the system completely from the mains voltage before performing any of the tasks described below. Details are contained in your systems' operating manual.

#### **Technical data**

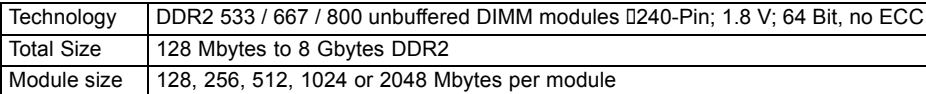

A current list of the memory modules recommended for this mainboard is available on the Internet at: ["www.fujitsu-siemens.com/mainboards"](http://www.fujitsu-siemens.com/mainboards).

At least one memory module must be installed. Memory modules with different memory capacities can be combined.

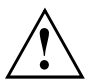

You may use only unbuffered 1.8 V memory modules without ECC.

DDR2-memory modules must meet the PC2-4200U, PC2-5300U or PC2-6400U specification.

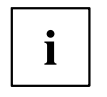

If you use more than one memory module, make sure to distribute the memory modules over both memory channels. By doing this you use the performance advantages of the dual-channel mode.

The maximum system performance is given when the same memory size is used in Channel A and Channel B.

To simplify equipping, the slots are colour coded.

With a memory configuration of 8 Gbytes the visible and usable main memory can be reduced down to 7 Gbytes (depending on the system configuration).

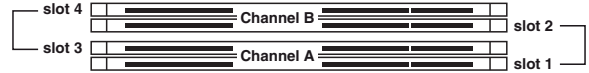

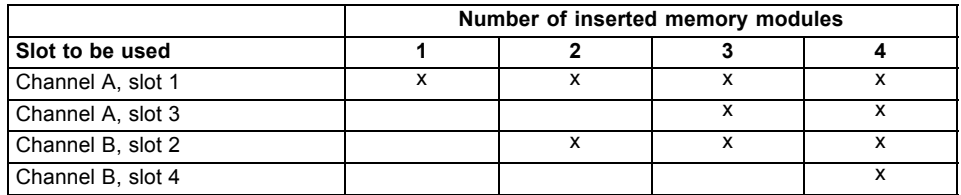

The installation/removal is described in the "Basic information on mainboard" manual.

**PCI bus interrupts - Selecting correct PCI slot**

## **PCI bus interrupts - Selecting correct PCI slot**

Extensive information on this section is contained in the "Basic information on mainboard" manual.

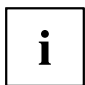

To achieve optimum stability, performance and compatibility, avoid the multiple use of ISA IRQs or PCI IRQ Lines (IRQ sharing). Should IRQ sharing be unavoidable, then all involved devices and their drivers must support IRQ sharing.

Which ISA IRQs are assigned to the PCI IRQ Lines is normally automatically specified by the *BIOS* (see "BIOS Setup" description).

#### **Monofunctional expansion cards**

PCI/PCI Express expansion cards require a maximum of one interrupt, which is called the PCI interrupt INT A. Expansion cards that do not require an interrupt can be installed in any desired slot.

#### **Multifunctional expansion cards or expansion cards with integrated PCI-PCI bridge**

These expansion cards require up to four PCI interrupts: INT A, INT B, INT C, INT D. How many and which of these interrupts are used is specified in the documentation provided with the card.

The assignment of the PCI interrupts to the IRQ Lines is shown in the following table:

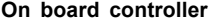

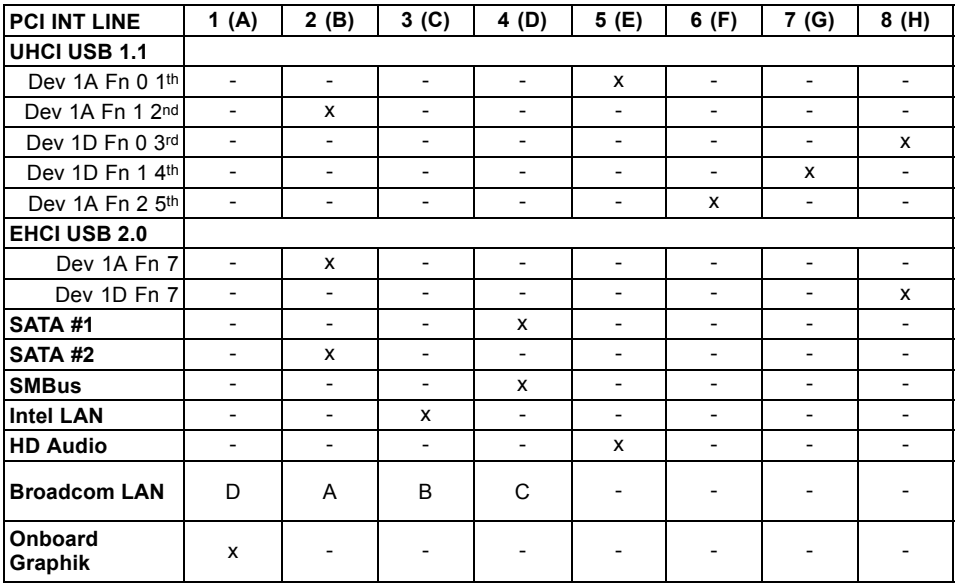

6 - English A26361-D2317-Z110-1-8N19, edition 2

#### **PCI bus interrupts - Selecting correct PCI slot**

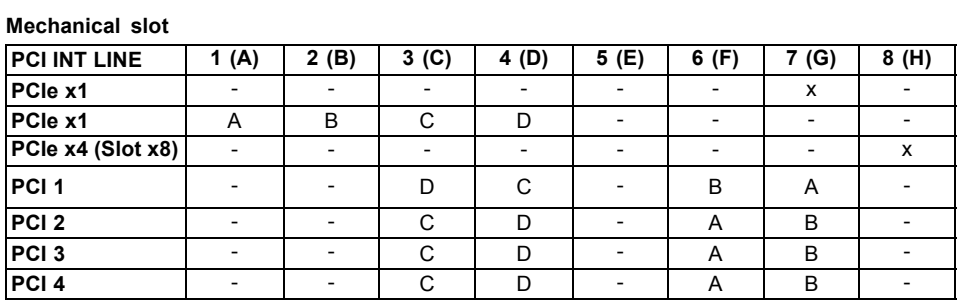

First use PCI/PCI Express slots that have a single PCI IRQ Line (no IRQ sharing). If you must use another PCI/PCI Express slot with IRQ sharing, check whether the expansion card properly supports IRQ sharing with the other devices on this PCI IRQ Line. The drivers of all cards and components on this PCI IRQ Line must also support IRQ sharing.

A26361-D2317-Z110-1-8N19, edition 2 English - 7

**BIOS update**

### **BIOS update**

#### **When should a BIOS update be carried out?**

Fujitsu Siemens Computers makes new BIOS versions available to ensure compatibility with new operating systems, new software or new hardware. In addition, new BIOS functions can also be integrated.

A BIOS update should always also be carried out when a problem exists that cannot be solved with new drivers or new software.

#### **Where can I obtain BIOS updates?**

BIOS updates are available on the Internet at ["www.fujitsu-siemens.com/mainboards"](http://www.fujitsu-siemens.com/mainboards).

### **BIOS update under DOS with bootable BIOS update floppy disk - brief description**

- ► Download the update file from our website onto your PC.
- ► Insert a blank floppy disk (1.44 Mbyte).
- ► Run the update file (e.g. *2461103.EXE*).
- $\rightarrow$  A bootable update floppy disk is created. Leave this floppy disk in the drive.
- ► Restart the PC.
- ► Follow the instructions on screen.

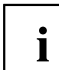

Detailed information on the BIOS update under DOS is provided in the "BIOS Setup" manual (CD "Drivers & Utilities").

### **BIOS update under Windows with DeskFlash utility**

A BIOS update can also be carried out directly under Windows with the *DeskFlash* utility. *DeskFlash* is contained on the "Drivers & Utilities" CD (under DeskUpdate).

8 - English A26361-D2317-Z110-1-8N19, edition 2

**Краткое описание материнской платы**

## **Краткое описание материнской платы**

Указания по модулям

Для модулей с EGB обязательно учитывайте следующее:

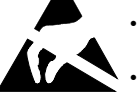

- Перед работой с модулями требуется статически разрядить свое тело (например, посредством касания какого-либо заземленного предмета).
- Исключить возможность статического заряда используемых устройств и инструментов.
- Перед установкой или снятием модулей выньте вилку сетевого кабеля из розетки.
- Касайтесь только кромок модулей.
- Не прикасайтесь к штырьковым выводам или печатным проводникам модуля.

Обзор производственных показателей Вы найдете в техническом паспорте.

#### **Отличительные особенности**

Вы можете приобрести Вашу материнскую плату в различных конфигурационных исполнениях. Ваша материнская плата в зависимости от своей конфигурации обладает определенными показателями или поддерживает их.

В этом Руководстве по эксплуатации Вы найдете описание важнейших свойств этой материнской платы.

Дальнейшую информацию о материнских платах Вы найдете в руководстве"Basic information on mainboard" ("Базисная информация о материнской плате") на компакт-диске "User Documentation" или "OEM Mainboard" или же в Интернете.

**Порты и разъемы**

## **Порты и разъемы**

Информацию о расположении портов и разъемов на Вашей материнской плате Вы найдете в начале Руководства по эксплуатации.

**Помеченные компоненты и разъемы могут отсутствовать на материнской плате.**

#### **Внешние порты**

Информацию о расположении внешних портов на Вашей материнской плате Вы найдете в начале Руководства по эксплуатации.

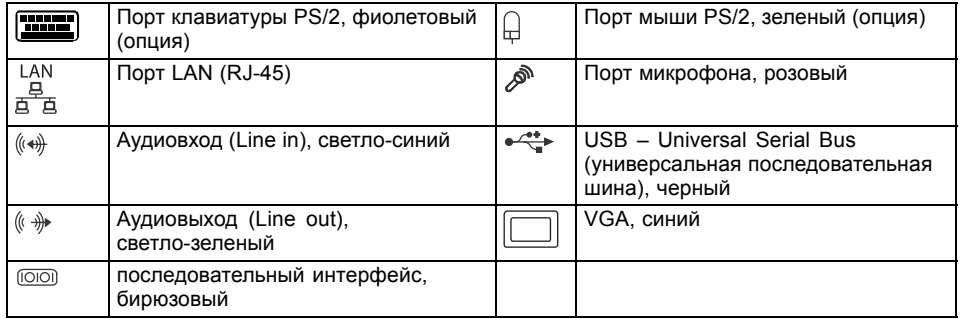

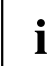

Внешние USB-порты на задней стороне разрешается нагружать макс. током до 2 А.

#### **Графический контроллер**

• Intel GMA 3000

- Видеопамять 256 MБ
- Поддержка карт ADD2 (одиночная или двойная адаптерная плата DVI)

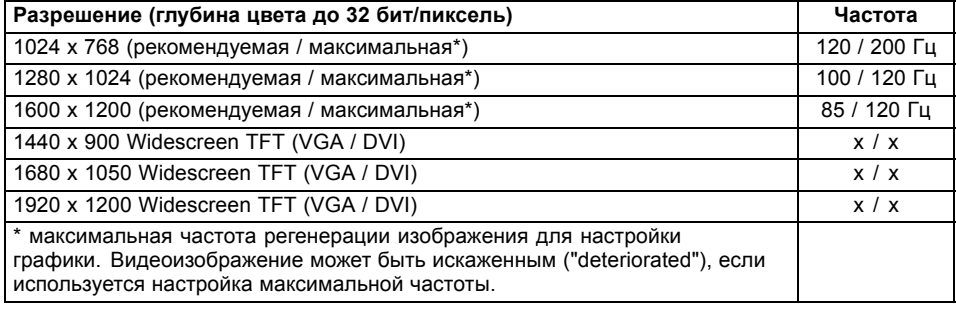

**Монтаж/демонтаж процессора (с радиатором)**

## **Монтаж/демонтаж процессора (с радиатором)**

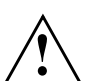

Для осуществления всех описанных здесь работ Ваша система должна быть полностью отключена от сетевого напряжения! Более подробную информацию об этом Вы найдете в руководстве по эксплуатации Вашей системы.

### **Технические данные**

- Intel Pentium 4, Intel Pentium D или Intel CoreTM2 Duo с 533/800/1066 MГц Front Side Bus (макс. 95 Вт) в конструктивном исполнении LGA775
- Актуальный список процессоров, поддерживаемых этой материнской платой, Вы найдете в Internet на сайте: ["www.fujitsu-siemens.com/mainboards"](http://www.fujitsu-siemens.com/mainboards).

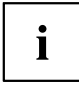

Ни в коем случае не прикасайтесь к нижней стороне процессора. Уже малейшие загрязнения, как например, жир на коже, могут негативно сказаться на работе процессора или же разрушить его. Устанавливайте процессор в разъем очень осторожно, поскольку пружинные контакты на разъеме очень чувствительны и их нельзя изгибать.

В том случае, если один или несколько пружинных контактов изогнуты, ни в коем случае не устанавливайте процессор, поскольку из-за этого он может быть поврежден. Пожалуйста, обратитесь непосредственно к Вашему дилеру.

A26361-D2317-Z110-1-8N19, издание 2 Pycckuй - 3

**Монтаж/демонтаж процессора (с радиатором)**

### **Способ действия**

Разъем для процессора закрыт защитной пластинкой для защиты пружинных контактов. В случае предъявления гарантийных претензий возвращаемая материнская плата может быть принята только при наличии прикрепленной защитной пластинки фирмы Fujitsu Siemens Computers!

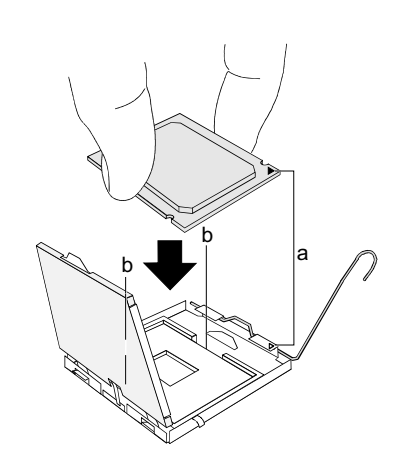

- ► Снимите радиатор.
- Нажмите на рычаг и поднимите его.
- ► Поднимите устройство крепления вверх.
- ► Держите процессор большим и указательным пальцами и вставьте его в разъем (b) так, чтобы маркировка на процессоре по своему расположению полностью совпала с маркировкой на разъеме (а).
- ► Нажмите на рычаг вниз до щелчка, означающего, что процессор закреплен.
- ► Удалите защитную пластинку и сохраняйте ее.

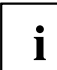

Ĭ

Пожалуйста, учитывайте то, что в зависимости от используемого радиатора на материнской плате требуются различные устройства крепления радиатора.

- ► В зависимости от варианта конфигурации перед установкой радиатора Вы должны снять защитную пленку с радиатора, или же покрыть радиатор теплопроводящей пастой.
- Закрепите радиатор (в зависимости от конфигурации) при помощи четырех шурупов или же вставьте его в крепеж.

летного и проский А26361-D2317-Z110-1-8N19, издание 2

### **Монтаж/демонтаж ОЗУ**

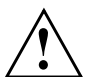

Для осуществления всех описанных здесь работ Ваша система должна быть полностью отключена от сетевого напряжения! Более подробную информацию об этом Вы найдете в руководстве по эксплуатации Вашей системы.

#### **Технические данные**

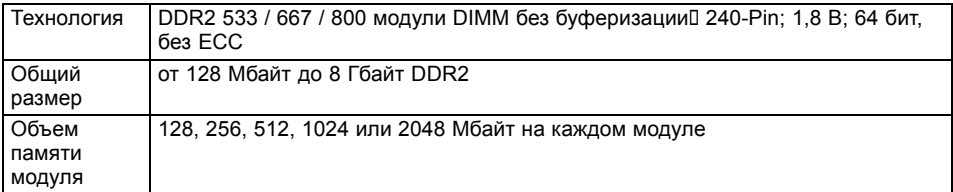

Актуальный список модулей памяти, рекомендованных для этой материнской платы, Вы найдете в Internet на сайте: ["www.fujitsu-siemens.com/mainboards"](http://www.fujitsu-siemens.com/mainboards).

Необходимо встроить хотя бы один модуль памяти. Можно комбинировать модули памяти с различной ёмкостью ЗУ.

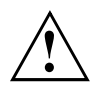

Допускается применение только модулей памяти без буферизации 1,8 В без ECC. Модули памяти DDR2 должны соответствовать спецификации PC2-4200U-

или PC2-5300U- или PC2-6400U.

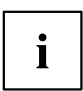

Если вы используете больше одного модуля памяти, следите за тем, чтобы модули памяти были распределены на обоих каналах с памятью. За счет этого Вы будете использовать преимущества рабочих характеристик двухканального режима Dual-Channel-Mode.

Максимальные рабочие характеристики достигаются в том случае, если на каналах Channel A и Channel B используются модули памяти с одинаковым объемом.

Для облегчения комплектации элементами гнезда (слоты) обозначены цветной маркировкой.

При конфигурации памяти размером в 8 Гбайта видимое и используемое ОЗУ может быть сокращено до 7 Гбайтов (в зависимости от конфигурации системы).

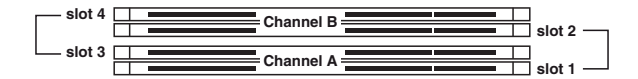

#### **Монтаж/демонтаж ОЗУ**

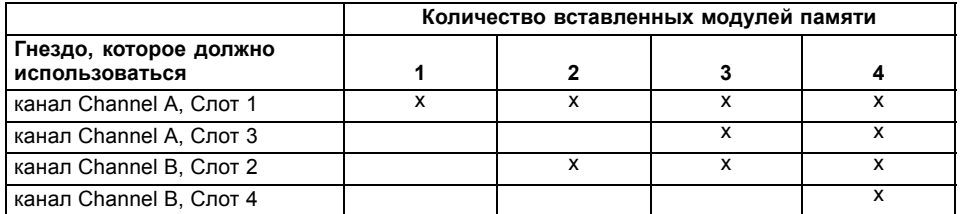

Монтаж и демонтаж описаны в руководстве по эксплуатации "Basic information on mainboard" ("Базисная информация о материнской плате").

### **Шины прерывания PCI – выбор правильного PCI-разъема**

Подробную информацию к этому разделу Вы найдете в руководстве "Basic information on mainboard" ("Базисная информация о материнской плате").

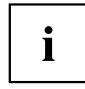

Для того, чтобы достичь оптимальной стабильности, рабочих характеристик ...<br>и совместимости, избегайте многократного использования ISA IRQ или PCI IRQ Lines (IRQ Sharing). Если нельзя отказаться от механизма совместного использования прерываний (IRQ Sharing), то все задействованные устройства и их драйверы должны поддерживать IRQ Sharing.

Обычно *BIOS* автоматически назначает соответствующие ISA IRQ на PCI IRQ Lines (см. описание "BIOS-Setup").

#### **Монофункциональные расширительные платы**

Для расширительных плат PCI-/PCI-Express требуется максимально одна линия прерывания, которую называют PCI-прерыванием INT A. Расширительные платы, не нуждающиеся в линиях прерывания, можно встраивать в любой разъем.

#### **Многофункциональные расширительные платы или расширительные платы со встроенным мостом PCI-PCI**

Эти расширительные платы требуют до четырех PCI-прерываний: INT A, INT B, INT C, INT D. Информацию о том, сколько прерываний и какие из них используются, Вы найдете в документации, поставляемой вместе с платой.

Назначение прерываний PCI на IRQ Lines Вы найдете в следующей таблице:

**Шины прерывания PCI – выбор правильного PCI-разъема**

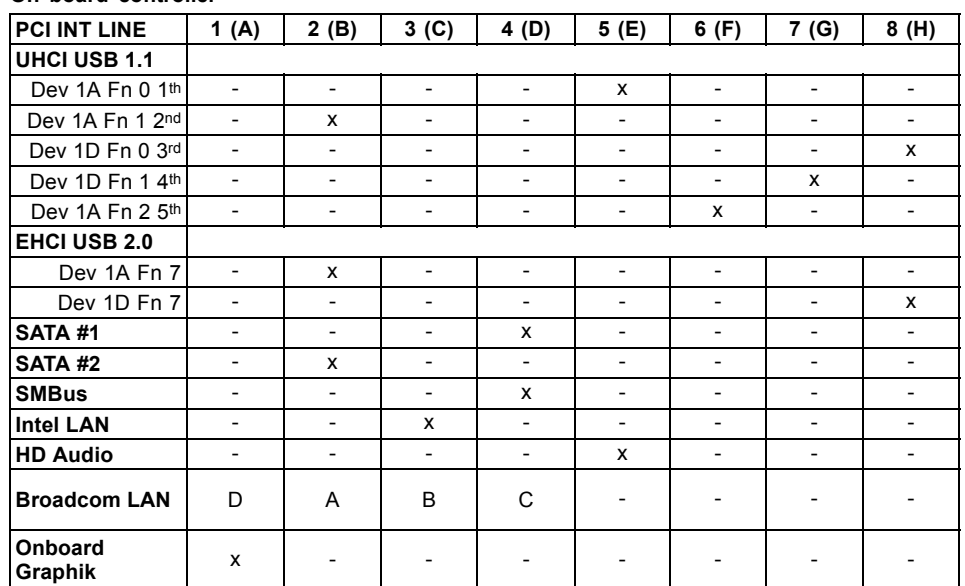

**On board controller**

#### **Mechanical Slot**

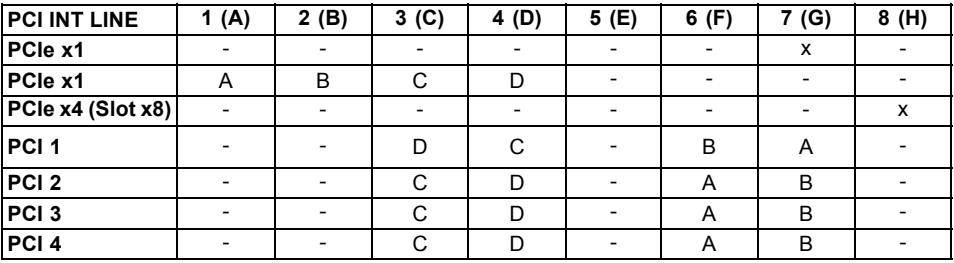

Используйте сначала разъемы PCI-/PCI-Express, которые обладают лишь одной линией PCI IRQ Line (без механизма IRQ Sharing). Если Вам нужно использовать другой разъем PCI-/PCI-Express с механизмом IRQ Sharing, убедитесь в том, что расширительная карта безукоризненно поддерживает IRQ Sharing с другими устройствами на этой линии PCI IRQ Line. Также и драйверы всех плат и компонент на этой линии PCI IRQ Line должны поддерживать IRQ Sharing.

## **Обновление BIOS**

#### **Когда необходимо обновить BIOS?**

Фирма Fujitsu Siemens Computers предоставляет в распоряжение пользователя новые версии BIOS для того, чтобы обеспечить совместимость с новыми операционными системами, с новым программным обеспечением или с новым техническим обеспечением. Кроме того, имеется возможность для интеграции новых функций BIOS.

BIOS всегда необходимо обновлять также и в том случае, если имеется проблема, которую не удается удалить за счет инсталляции нового драйвера или нового программного обеспечения.

#### **Где можно найти новые версии BIOS?**

Вы найдете новые версии BIOS в Internet на сайте: ["www.fujitsu-siemens.com/mainboards"](http://www.fujitsu-siemens.com/mainboards).

### **Обновление BIOS в DOS при помощи дискеты начальной загрузки с обновленной версией BIOS - краткое описание**

- ► Скачайте файл с обновленной версией с нашего сайта в Интернете на Ваш компьютер.
- ► Вставьте в дисковод пустую дискету (1,44 Мб).
- ► Запустите файл с обновленной версией (например, *2461103.EXE*).
- Так будет создана дискета начальной загрузки с обновленной версией. Оставьте дискету в дисководе.
- ► Перезагрузите ПК.
- ► Выполняйте указания, высвечивающиеся на дисплее.

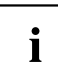

Подробную информацию об обновлении BIOS в DOS Вы найдете в руководстве "BIOS-Setup" (компакт-диск "Drivers & Utilities").

### **Обновление BIOS в Windows с использованием утилиты DeskFlash**

Обновление BIOS может быть также осуществлено с помощью утилиты *DeskFlash* непосредственно в Windows. *DeskFlash* находится на компакт-диске "Drivers & Utilities" (в разделе DeskUpdate).